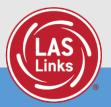

# Guide to Utilizing the Test Monitoring Application (TMA)

### Test Monitoring Application Overview

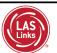

The Test Monitoring Application (TMA) allows test administrators to securely monitor participants' testing status in real-time during LAS Links **Remote** and/or **in-person/onsite** Test Sessions.

TAs may monitor the following:

- · Which students have logged in to the test?
- Which students have started the test?
- Are students progressing through the test?
- What question are they on?
- Which students have completed the test?
- Have any students paused their test?
- · Are any students seeing an error message?

| Last Name ' | First Name | Actions | Assessment          | Status  | Navigation                      | Progress |
|-------------|------------|---------|---------------------|---------|---------------------------------|----------|
| Johnson     | Billy Bob  |         | Grades 4-5 (Eng. B) | Paused  | Listening:<br>Pause Test        | 1/22     |
| Sanchez     | Jose       |         | Grades 4-5 (Eng. B) | Active  | Reading:<br>Question: 5 / 40    | 4/40     |
| Taylor      | Test       |         | Grades 2-3 (Esp. B) | Active  | Escuchandox<br>Question: 1 / 22 | 0/22     |
| Tester      | Tester5    | ۲       | Grades 4-5 (Eng. 8) | Waiting | Waiting                         | N/A      |
| jeffrey     | D-II       |         | Grades 4-5 (Eng. 8) | Active  | Listening:<br>Question: 3 / 22  | 1/22     |
|             |            | J       | Ć                   |         |                                 |          |

|                                         | o utilize TMA, users mus<br>mission en masse, click           | •                                          |                                            | /lanagemer |
|-----------------------------------------|---------------------------------------------------------------|--------------------------------------------|--------------------------------------------|------------|
| DRC4NSIGHT                              | LAS LINKS <u>MY APPLICATIONS</u> -<br>PARTICIPANT PREPARATION | SCORING AND REPORTING                      | OTHER LINKS                                |            |
| Welcome to<br>Congratulations, you      | Student Group Management                                      | Educator Scoring<br>Report Delivery        | Professional Learning<br>License Dashboard |            |
| Several helpful links a                 | reservation interaction interlagemente                        | Interactive Reports<br>GENERAL INFORMATION |                                            | he top c   |
| If you are having diffic                | 1EST PREPARATION                                              | General Information                        |                                            | support    |
| 866.282.2250 (7:00 a.r                  | Test Management<br>m 8:00 p<br>POST-TEST ACTIONS              | TECHNOLOGY SETUP                           |                                            |            |
| ACCESS ONLINE<br>Publicly accessible ve | TOOL Student Management                                       | Central Office Services                    |                                            | practice   |

|                                                         | DRC(INSIGHT) LAS LINKS - USER MANAGEMENT -                           |
|---------------------------------------------------------|----------------------------------------------------------------------|
| 2. If you utilize both <i>pre</i> LAS                   | User Administration                                                  |
| Online and LAS Links                                    | Edit User Add Single User Upload Multiple Users                      |
| Online, choose LAS Links in<br>the Administration drop- | ⊛ Instructions                                                       |
| down.                                                   | Filters are required. See Instructional Text if unsure how to filter |
|                                                         | Administrationser RoleDistrict                                       |
|                                                         | LAS Links     (All)       (All)                                      |
| <ol><li>Then click Find User</li></ol>                  | LAS Links                                                            |
|                                                         | preLAS Online                                                        |
|                                                         | Hide Inactive Users                                                  |

| Find User       Clear         Find User       Clear         Users       Profiles         users       Profiles         Test       Bobby         Test       Sam |  |
|----------------------------------------------------------------------------------------------------|--|
|----------------------------------------------------------------------------------------------------|--|

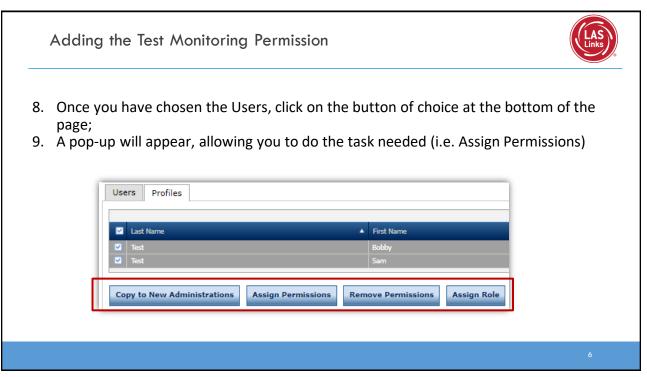

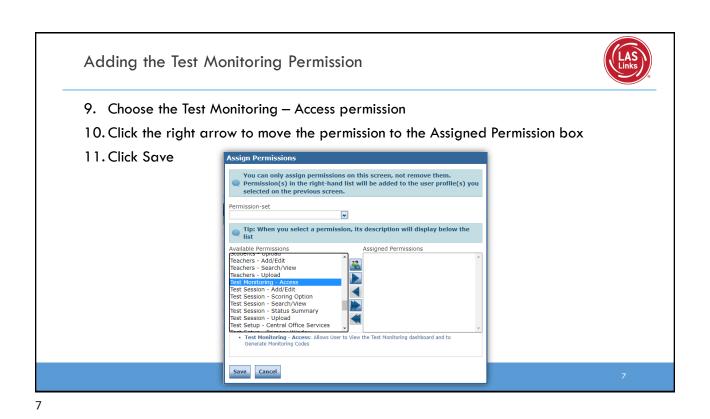

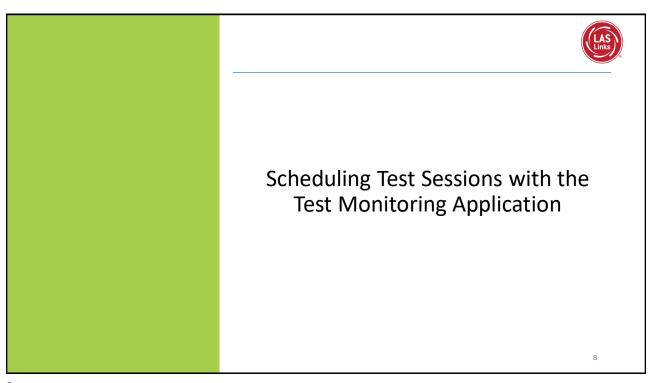

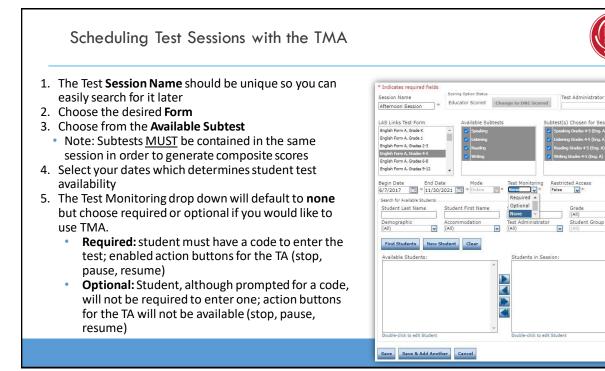

#### Scheduling Test Sessions with the TMA \* Indicates required fields The Restricted Access will default to "False". 6. Scoring Option Statu Session Name . Change this to **True** so the student(s) may not Educator Scored Change to DRC Scored Afternoon Session ~ access the test until the TA has granted access LAS Links Test Form Jahle Subtest English Form A, Grade K during testing. i English Form A. Grade 1 English Form A, Grades 2-3 English Form A, Grades 4-5 7. Students can only be added to assessments sh Form A. Grades 6-8 corresponding to their grade level. English Form A, Grades 9-12 8. Highlight the students to be added to the Begin Date End Date Mo 6/7/2017 🔛 \* 11/30/2021 📑 \* On Restricted Acces False session and click the blue right arrow to assign Search for Available Students them to the session. Optional Student Last Name Student First Name Grade (All) None ~ Click Save or Save and Add Another Student Group 9. Demographic (All) Administrator Acco Test (All) Find Students New Student Clear Available Students: udents in Sess **NOTE:** To add TMA to existing sessions previously created, you must edit each session and update the Test Monitoring and Restricted Access drop down menus for each session. Save Save & Add Another Cancel

\*

~

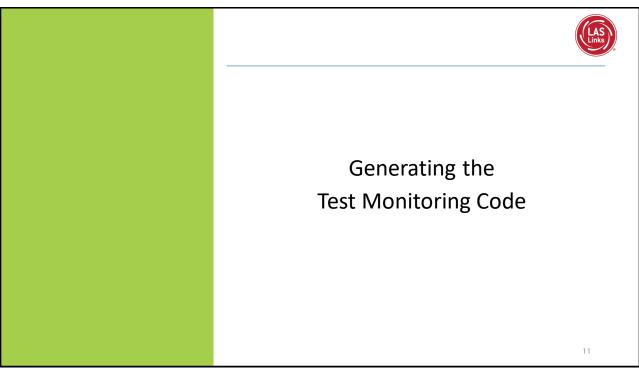

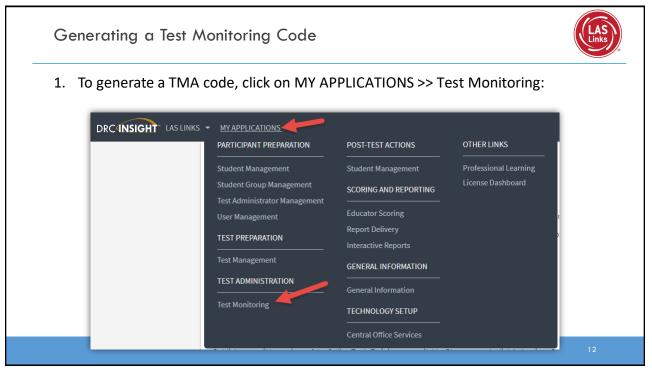

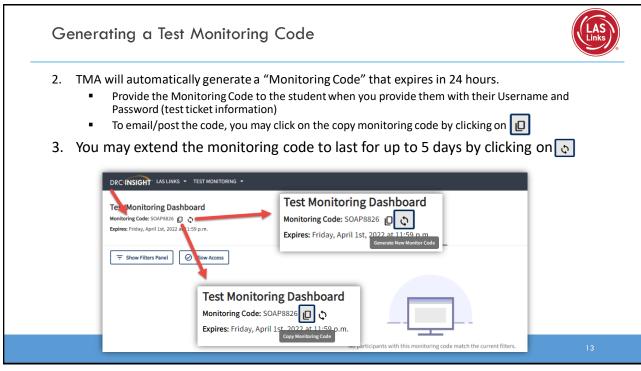

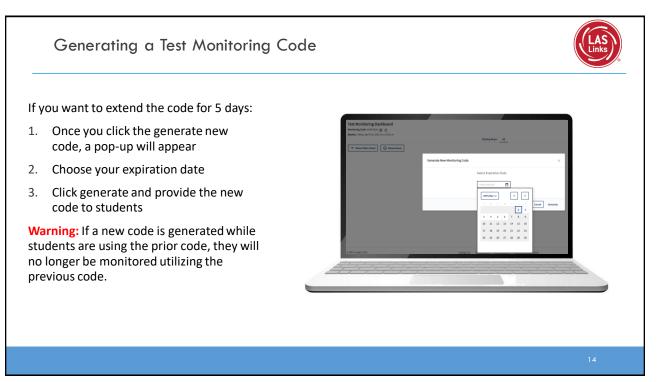

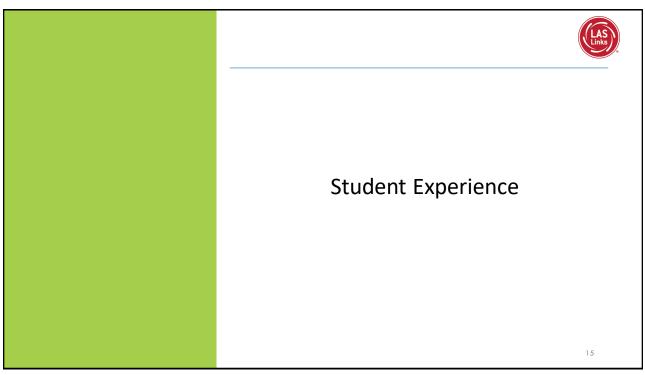

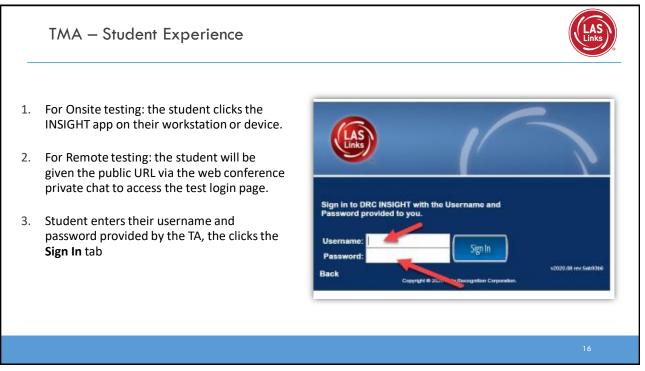

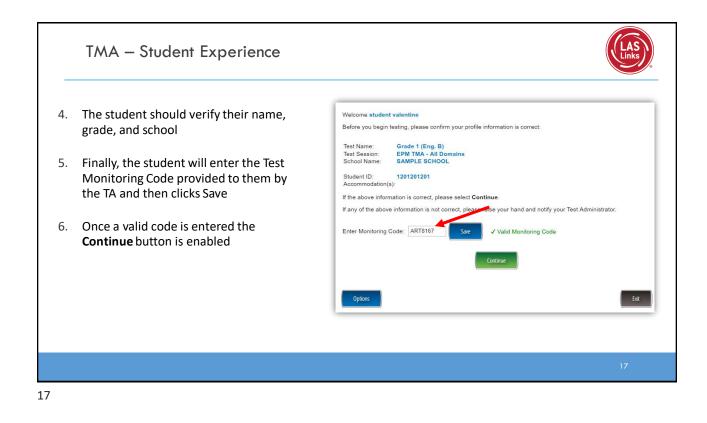

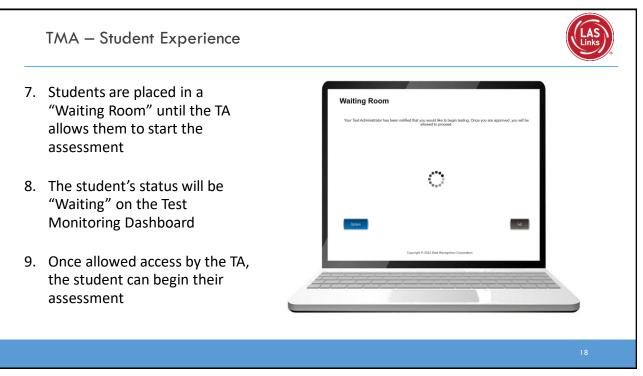

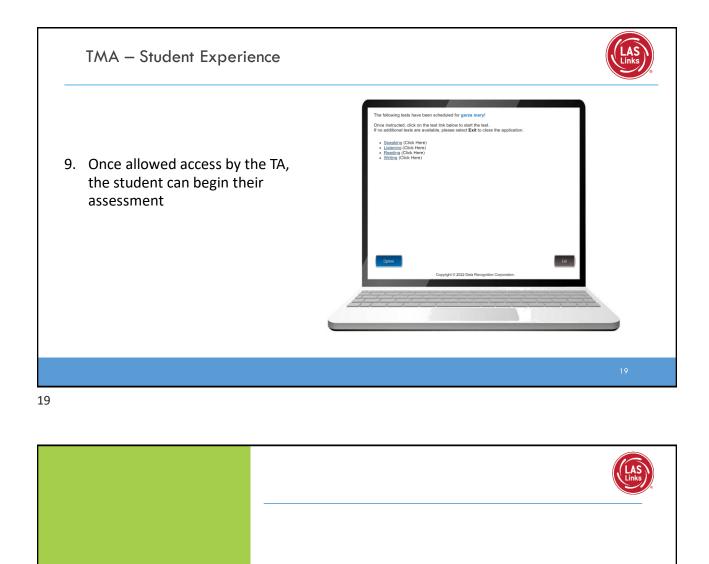

# Test Administrator (TA) Experience

|                                                            | TMA – Test                                                                                                    | Admin                     | istrator E                              | xperience                                                  |                  |                |               | LAS            |
|------------------------------------------------------------|----------------------------------------------------------------------------------------------------|---------------------------|-----------------------------------------|------------------------------------------------------------|------------------|----------------|---------------|----------------|
| 1.                                                         | Once the stude dashboard                                                                                            | nt(s) ent                 | er the Test M                           | Ionitoring Code,                                           | the student te   | est informatio | n will appear | on the TA's    |
| 2.                                                         | 1. All = TA clic                                                                                                    | ks the radi<br>Students = | o button in the H<br>TA clicks the allo | to all or indivi-<br>header row + the<br>w access ⊘ button |                  |                |               |                |
| 3.                                                         |                                                                                                    |                           | the TA, the s                           | tudent(s) can be                                           | egin their asses | ssment         |               | 0              |
| DRC INS                                                    | Once allowed a                                                                                                    |                           | the TA, the s                           | tudent(s) can be<br>Waiting Room                           | _                | ssment         |               | 0              |
| DRC INS<br>Test Mc<br>Monitoring<br>ixpires: Fri<br>≂ Shor | SIGHT LASLINKS - TEST MONITO<br>onitoring Dashboard<br>gcode: DASH3587 () ()<br>iday, April 1st, 2022 at 11:59 p.m. |                           | Participant ID 2                        |                                                            | _                | Ssment         | Progress 🗘    | Accommodations |

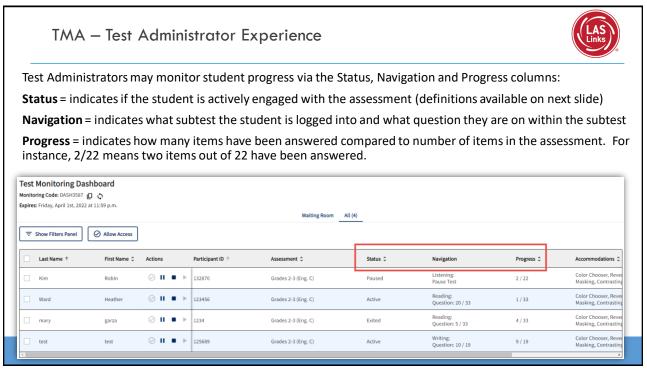

## TMA – Test Administrator Experience

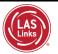

#### Status columns definitions:

Active = student is actively answering questions

Paused = student or TA has paused the test and the timer is currently counting down from 20:00 minutes

Inactive = student is not actively engaging in the assessment

Exited = student or TA has ended and exited the assessment

|                |                                  |                                                                  | Waiting Room All (4)                                                                                                    |                                                                                                    |                                                                                                    |                                                                                                    |                                                                                                    |
|----------------|----------------------------------|------------------------------------------------------------------|----------------------------------------------------------------------------------------------------|----------------------------------------------------------------------------------------------------|----------------------------------------------------------------------------------------------------|----------------------------------------------------------------------------------------------------|----------------------------------------------------------------------------------------------------|
| ⊘ Allow Access |                                  |                                                                  |                                                                                                    | 1                                                                                                    |                                                                                                    |                                                                                                    |                                                                                                    |
| First Name 💲   | Actions                          | Participant ID 🗘                                                 | Assessment 0                                                                                                    | Status ¢                                                                                                    | Navigation                                                                                                    | Progress ¢                                                                                                    | Accommodatio                                                                                                    |
| Robin          | ⊘ Ⅱ ■ ▶                          | 132870                                                           | Grades 2-3 (Eng. C)                                                                                                    | Paused                                                                                                    | Listening:<br>Pause Test                                                                                                    | 2/22                                                                                                    | Color Chooser,<br>Masking, Contr                                                                                                    |
| Heather        | ⊘∎■ ►                            | 123456                                                           | Grades 2-3 (Eng. C)                                                                                                    | Active                                                                                                    | Reading:<br>Question: 20 / 33                                                                                                    | 1/33                                                                                                    | Color Chooser,<br>Masking, Contr                                                                                                    |
| garza          | ⊘ Ⅱ ■ ▶                          | 1234                                                             | Grades 2-3 (Eng. C)                                                                                                    | Exited                                                                                                    | Reading:<br>Question: 5 / 33                                                                                                    | 4 / 33                                                                                                    | Color Chooser,<br>Masking, Contr                                                                                                    |
|                | First Name 🗘<br>Robin<br>Heather | First Name C     Actions       Robin     II       Heather     II | First Name C     Actions     Participant ID C       Robin     II     Image: Description of the second second | Allow Access         First Name C         Actions         Participant ID C         Assessment C           Robin         O         II         I         132870         Grades 2-3 (Eng. C)           Heather         O         II         I         123456         Grades 2-3 (Eng. C) | Allow Access       First Name ©       Actions       Participant ID ©       Assessment ©       Status ©         Robin       III       III       IIII       IIIIIIII       Grades 2-3 (Eng. C)       Paused         Heather       IIII       IIIIIIIIIIIIIIIIIIIIIIIIIIIIIIIIIIII | First Name C       Actions       Participant ID C       Assessment C       Status C       Navigation         Robin       IIII       IIIIII       IIIIIIIIIIIIIIIIIIIIIIIIIIIIIIIIIIII | Allow Access       Actions       Participant ID 0       Assessment 0       Status 0       Navigation       Progress 0         Robin       IIIII       IIIIIII       IIIIIIIIIIIIIIIIIIIIIIIIIIIIIIIIIIII |

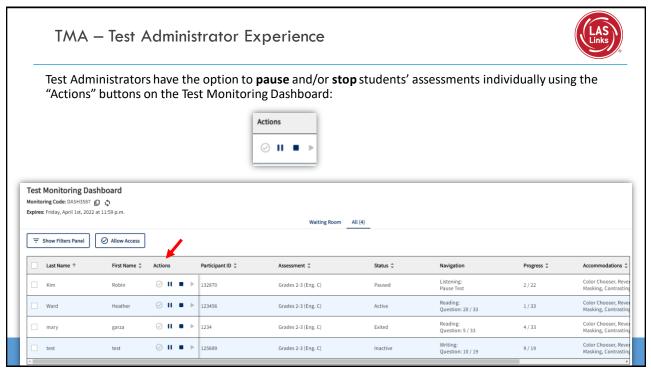

## Stopping the Test due to Insufficient Language

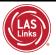

### Per the TEA:

In Texas, many LEAs continue to see (or will see) a rise in enrollment of students who have interrupted education or no education at all. While the Federal requirement that students **must be given the opportunity to attempt all assigned** subtests per the requirements set forth for the purpose of the identification of Emergent Bilinguals, please be reminded of the following when working with these students:

- When the student is new to the country, please allow the student at least a few days in the classroom to acclimate themselves to their new surroundings before testing to meet the requirement.
- At no time, can a student be labeled "unable to test due to language" without being allowed to attempt each subtest they are assigned.
- For each subtest, trained test administrators must give students as much time as they need, as long as they are working on the test.
- If, after a reasonable amount of time, a student appears to not be actively engaged in the subtest they are being presented, a trained test administrator may use his/her professional discretion and may stop the subtest and move the student on to the next subtest.
- Stopping the test must be documented and provided to the LPAC for consideration.

|                                                           | hat message to provide to the                                                                                                    | d the test, they are prompted for a reasc<br>student:                                                                                                    | ิวท       |
|-----------------------------------------------------------|----------------------------------------------------------------------------------------------------|----------------------------------------------------------------------------------------------------|-----------|
| Stop Test                                                 | >                                                                                                    | < land                                                                                                    |           |
| 1 Participants                                            | Stop Test                                                                                                    | ×                                                                                                    |           |
| You have selected to stop (1) particip:<br>• Heather Ward | an Participants  Reason Select the reason for stopping the test(b): *                                                                            | Stop Test                                                                                                    | ×         |
|                                                           | Test Irregularities: I found unusual or non-conforming testing behavio     Participant: The participant appears to have stepped away from testin | ⊘ Participants ⊘ Reason                                                                                                    | 3 Message |
|                                                           | Building/Global: Test Administrator or participant needs to step away                                                                            | Select the message that will appear to the participant(s): * O Your test session has been stopped. Your Test Administrator will be reaching out to you shortly.                              |           |
|                                                           | drill/lockdown etc.  Other:                                                                                                    | <ul> <li>Your test session has been stopped: Near Cet Administrator immediately.</li> <li>Your test session has been stopped. Please contact your Test Administrator immediately.</li> </ul> |           |
|                                                           |                                                                                                    | O Other:                                                                                                    |           |

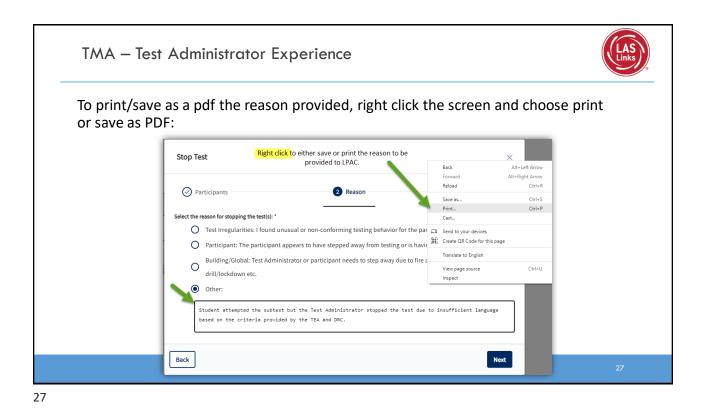

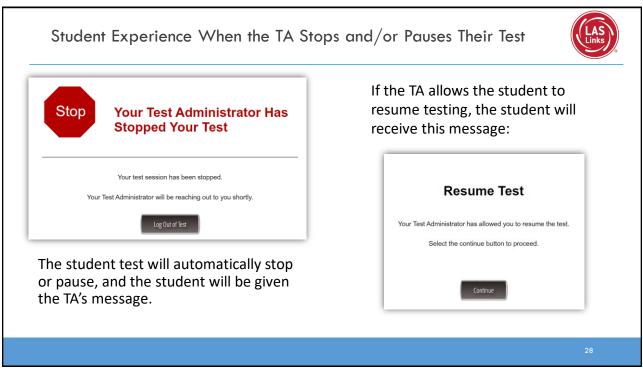

#### TMA – Test Administrator Experience Stopping and/or Pausing by the Test Administrator is reflected on the Test Monitoring Dashboard The TA may allow the student to resume access to the assessment by clicking the resume access button 🛛 🖉 🖬 🖌 🛹 To resume testing, the student will need to log back into the test ٠ Test Monitoring Dashboard Monitoring Code: DASH3587 D Expires: Friday, April 1st, 2022 at 11:59 p.m. Waiting Room All (4) Last Name 1 First Name C Actions Status 0 Navigation Progress C Accommodations 0 Registration Start 0 Listening: Question: 4 / 22 Color Chooser, Reverse Contrast, Masking, Contrasting Text Kim ⊘ Ⅱ ■ ▶ Robin Active 2/22 Apr 01 9:30 AM Color Chooser, Reverse Contrast, Apr 01 9:37 AM Masking, Contrasting Text Reading: Test Administra Ward Heather ⊘ || ■ ▶ Stopped 0/33 Color Chooser, Reverse Contrast, Reading: Question: 5 / 33 ⊘ Ⅱ ■ ▶ mary garza Inactive 4/33 Apr 01 9:34 AM Masking, Contrasting Text Color Chooser, Reverse Contrast, Masking, Contrasting Text Writing: Question: 9 / 19 ⊘ Ⅱ ■ ► test test Inactive 8/19 Apr 01 9:35 AM

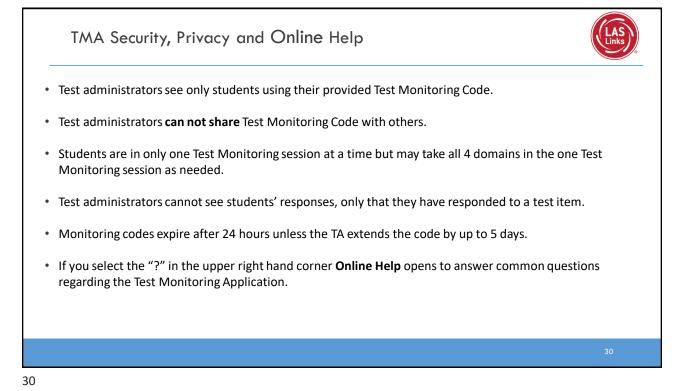

Support

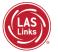

LAS Links Ordering Support 800-538-9547 Option 2 8:00a.m. – 4:30p.m. CST Email: <u>shelfcustomerservice@datarecognitioncorp.com</u>

LAS Links Technical Support 866-282-2250 Option 2 8:00a.m. – 4:30p.m. CST Email: <u>laslinkshelpdesk@datarecognitioncorp.com</u>